# **Soluciones Creativas App Manual de Uso**

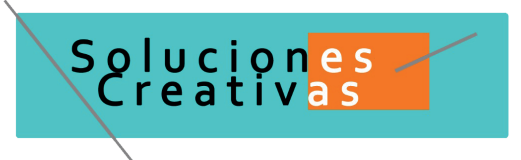

Bienvenido/a al espacio de Soluciones Creativas , te presentamos nuestro Manual de uso básico de la aplicación

El espacio de Soluciones Creativas ofrece a las diferentes personas independientes y emprendedores el acceso a diferentes servicios online que le permitirán ser más productivos y competitivos, facilitando la implantación y el uso de estas herramientas en su proyecto. El concepto de portal móvil hace referencia a la posibilidad de acceder a los diferentes recursos digitales desde cualquier lugar, en cualquier momento y desde cualquier dispositivo.Las ventajas más destacadas que suponen su uso para una persona proyecto o empresa es la optimización del Tiempo y Ahorro de costos Acceso a la gestión de su proyecto desde cualquier lugar y en cualquier momento.

el equipo de trabajo de Soluciones Creativas pone en marcha este servicio para ofrecer al emprendedor y independiente las mejores y más completas herramientas de gestión y administración de su proyecto, con las mayores garantías de calidad, seguridad y servicio.

- 1. ¿Cómo acceder al portal?
	- 1.1. ¿Cómo crear una cuenta?
	- 1.2 requerimientos e instalacion
- 2. Interfaz de la aplicación
	- 2.1. evaluacion
		- 2.2 info
			- 2.2.1 módulo taller " creación y conceptualización de imagen"
			- 2.2.2.módulo taller "planeacion y presupuestos"
			- 2.2.3 módulo taller "ejecución y entrega"
		- 2.3 comunidad
			- 2.3.1 SCconect
			- 2.3.2 SC tv
		- 2.3.3 SC contact
- 3 Fidelización

## **Descripción**

1 ¿Cómo acceder a soluciones creativas?

 Para acceder a esta aplicación solo tendremos que dirigirnos a http://www.solucionescreativas.com desde nuestro navegador web.

1.1. ¿Cómo crear una cuenta?

Para crear una cuenta nos dirigimos al icono "Registro" de la página principal:

 A continuación rellenamos el formulario que nos aparece: Vamos a ver cada uno de los campos del formulario, empezando desde arriba: Nombre de usuario. (Se trata del nombre de usuario con el que accederemos posteriormente a la aplicación). Dirección de Correo Electrónico. Pon dremos una dirección de correo válida. Contraseña. Introducimos una contraseña (si es segura

 mejor) para poder acceder a la aplicación del portal movil Conrmación del campo anterior "Password". Volvemos a introducir nuestra contraseña para evitar errores. Nombres y apelllidos. Se trata de nuestro nombre para un reconocimiento más personal dentro de la aplicación. Edad del usuario. Por último decimos nuestra edad, por ejemplo: 32. Para terminar con el registro pulsamos el botón azul "Registrar". En este momento continuamos añadiendo nuestras cuentas de messenger, Twitter, facebook, etc.

1.2 Los requerimientos mínimos para que la aplicación funcione correctamente, son los siguientes:

- 1) Sistema operativo Android (4.1 o mayor).
- 2) Procesador de 400 MHz.
- 3) Memoria RAM de 256 Mb.
- 4). Conectividad (3G y/o WIFI)

para móviles entras a la play store ( android) o a la appstore (ios) buscas SCapp . Una vez que se descarga la aplicación en el teléfono, la instalación de la misma se realiza de manera automática. Una vez que la aplicación se ha instalado correctamente es preciso ubicar el ícono ejecutable de la aplicación descargada, para asegurarse que se encuentra instalada correctamente . Para hacer uso de la aplicación, sólo es necesario tocar el icono de la aplicación para abrirla y empezar a trabajar con ella

2 Al identificarnos nos aparecerá nuestra pantalla principal, donde podremos gestionar nuestra cuentas. Éstas son las principales pestañas que aparecen:

1 evaluacion en esta columna empezaremos a evaluar tus habilidades y el proyecto como tal 2 info en esta columna se encuentran los talleres que tenemos activos y que podremos hacer uso de ellos simultáneamente. 3 comunidad acá encontraras SCconect, SCtv y SCcontact 4 fidelizacion

2.1 EVALUACIÓN en esta pestaña encontrarás un formulario el cual se debe diligenciar en su totalidad , este formulario es indispensable para hacer el proceso de evaluación y empezar a trabajar en diferentes soluciones para el proyecto , al diligenciar el formulario ya estarás accediendo al primer paso que es la concientización más profunda de tu proyecto por medio de una auto evaluación.

2.2 INFO en esta pestaña se desplegarán los diferentes talleres generales que tenemos. Para poder seguir avanzando en los talleres deberás de completar unos módulos y actividades que tendremos nalizando con una evaluación general de todo el taller

- 2.2.1 creación y conceptualización de imagen
- 2.2.2 planeación y presupuestos
- 2.2.3 ejecución y entrega

2.3 COMUNIDAD en esta pestaña encontrarás un portal donde te podrás conectar con diferentes emprendedores y personas independientes , en este portal podrás compartir lo que has aprendido , tus vivencias y tus proyectos para que nuestra comunidad lo conozca

2.3.1 SCconect acá podrás conectarte y conocer a diferentes personas de nuestra comunidad creativa , en donde podrás chatear y de una forma creativa poder solucionar los diferentes talleres en conjunto 2.3.2 SCtv acá nuestros profesionales darán conferencias en vivo en donde compartirán diferentes tips y resolverán preguntas o hipótesis que surjan durante la transmisión tambien encontraras videos de los profesionales que conforman el grupo contando un poco sobre su biografia y su recorrido profesional

2.3.3 SCcontact este sitio estará disponible las 24 horas del día para resolver dudas o inquietudes que tengas con respecto a los módulo talleres.

#### 3 FIDELIZACION

en esta parte entramos a hacer la evaluación final donde entraremos a evaluar mas minuciosamente el proceso para asi mismo poder entregar la certificacion, el kit de bioseguridad y demás.

## **FORMULARIO DE EVALUACIÓN**

Nombres Apellido Edad Nacionalidad Ciudad en dónde reside Estudios cursados Personas a cargo Estrato social Estado civil Recorrido profesional ¿Has trabajado en alguna empresa, cuál? Nombre de la empresa o el proyecto Año de fundación Reconocimientos Actividad económica Sector económico al que pertenece Redes sociales ( Facebook, Instagram, Twitter, Youtube, etc) Tienes camara y comercio de que se trata el proyecto ¿Has tenido ingresos, cuántos? ¿cuántas personas conforman el grupo de trabajo ¿Qué rol desempeña cada uno? Debilidades y fortalezas que identificas de cada integrante Danos una reseña de tu proyecto Debilidades y fortalezas que identificas del proyecto De 1 a 10, cuanto le colocarias a tu proyecto (justifica tu respuesta)

### **VIRALIZACIÓN DEL PROYECTO**

nuestra fuente de viralización va a ser el internet por medio de el voz a voz y el sustento de los proyectos que han salido exitosos ,viralizar el contenido ya generado en las redes sociales, mostrándolo a través de proyectos o pantallas en establecimientos o en eventos, dando charlas gratuitas en todas las redes sociales ,es una forma óptima de rentabilizar dichos contenidos para dinamizar el negocio. también poder ser mostrados a través de monitores, de diferentes establecimientos tales como restaurantes, bares, discotecas, gimnasios o tiendas, etc, generando sistemas digitales que explotan contenidos multimedia para conseguir los objetivos que se planteen.

-Dinamizar eventos impulsando por ejemplo el hashtag del evento con contenidos generados por los propios usuarios de la marca.

-Fomentar la participación de los clientes con el negocio o entre ellos mismos amplificando la experiencia.

-Dar valor a las redes sociales.

-Aumentar la fidelización o la venta.

-Promocionar nuevos productos o servicios.

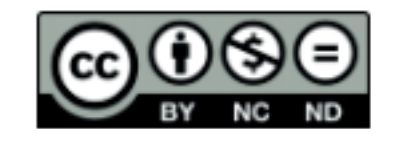

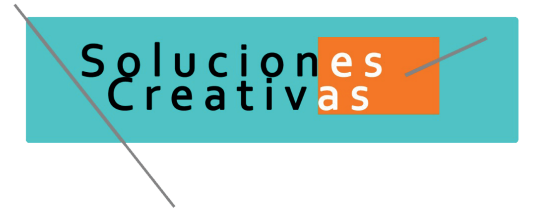